# **Start of work**

If you want to (or have to) study, the first page that can help you is the search page [https://qooiz.me/search,](https://qooiz.me/search) here you can look up courses which will be appropriate for you, using the search bar and available filters.

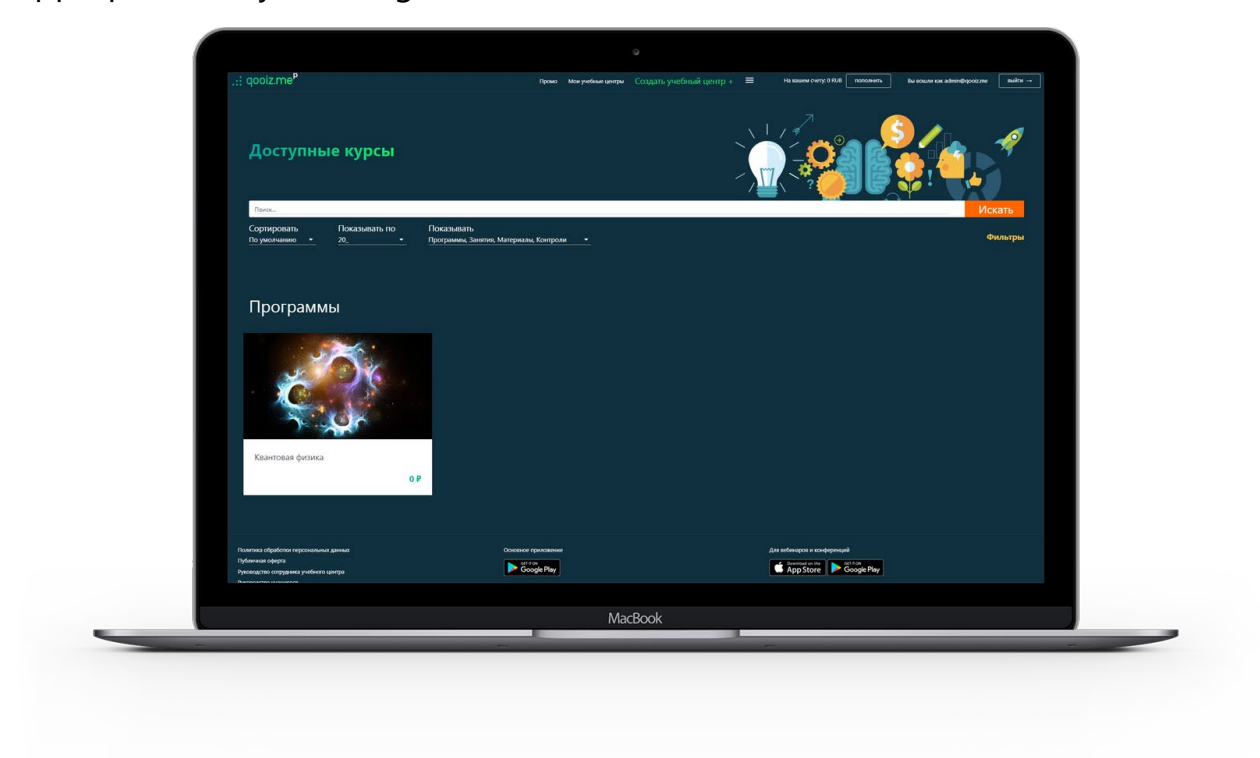

If you found what you needed, then click on the selected service, and you will be shown a description for it in the same window.

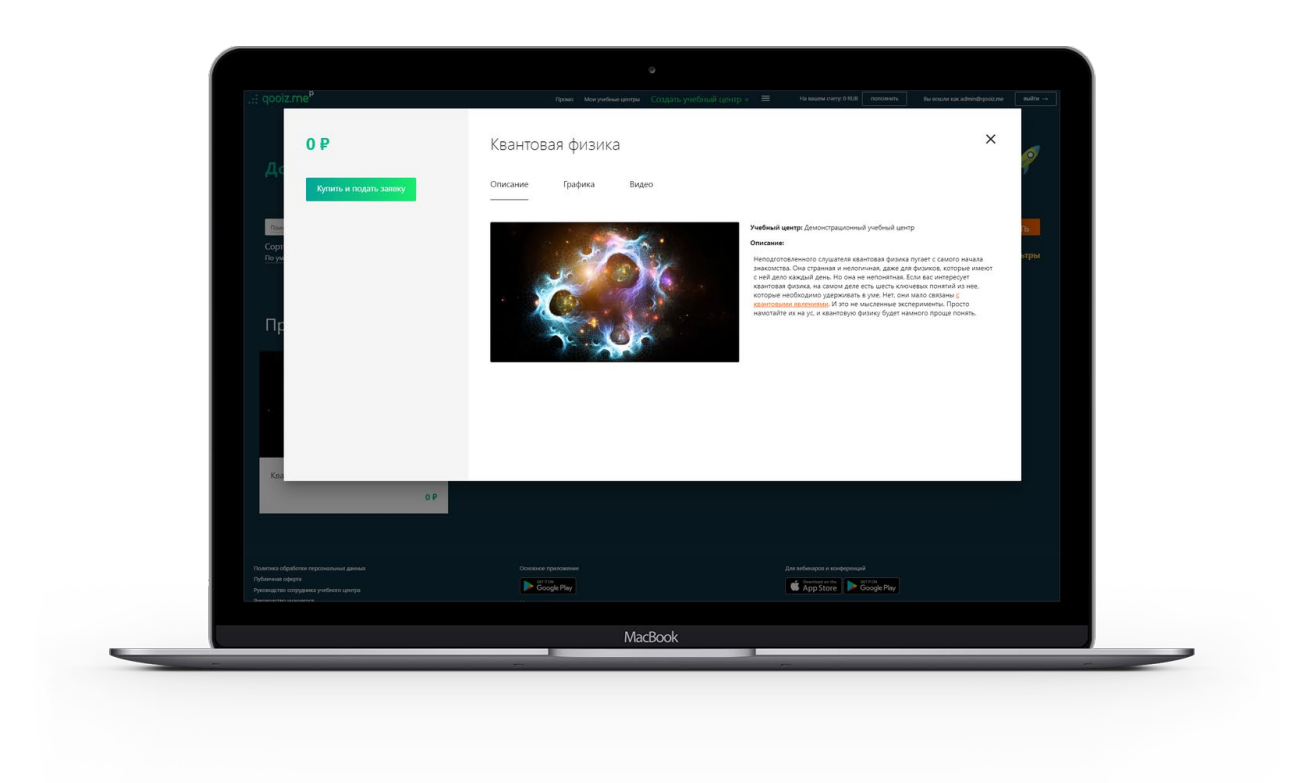

On the description page, you can find more details about the service, and purchase it if everything suits you well. To purchase the service, you need to have enough money in your account, and if the service is free, then nothing will be written off your account.

If you buy the material, then after the money gets taken off your account, you immediately get full access to all the files.

If you purchase a study program or, let's say, participation in a paid webinar, then after the payment is completed in the system, a studying application will be created. If your application for studying gets approved, you will most likely be contacted by a representative of the learning center who provides the service and by the agreement you will be enrolled in the study group (class) and can start studying with other students from the start day of a studying process of your particular group.

After enrollment in your group, you will be able to communicate with teachers and classmates through the messenger available at [https://mattermost.qooiz.me.](https://mattermost.qooiz.me/) For more convenient communication through the messenger, download the application for your platform, the links for which can be found in the footer of the pages, or at [https://qooiz.me/documents-and-apps.](https://qooiz.me/documents-and-apps)

# **Notifications**

The website has 4 types of users' notifications: asynchronous notifications on the website, SMS, email, and texts in the messenger.

### **Learning programs**

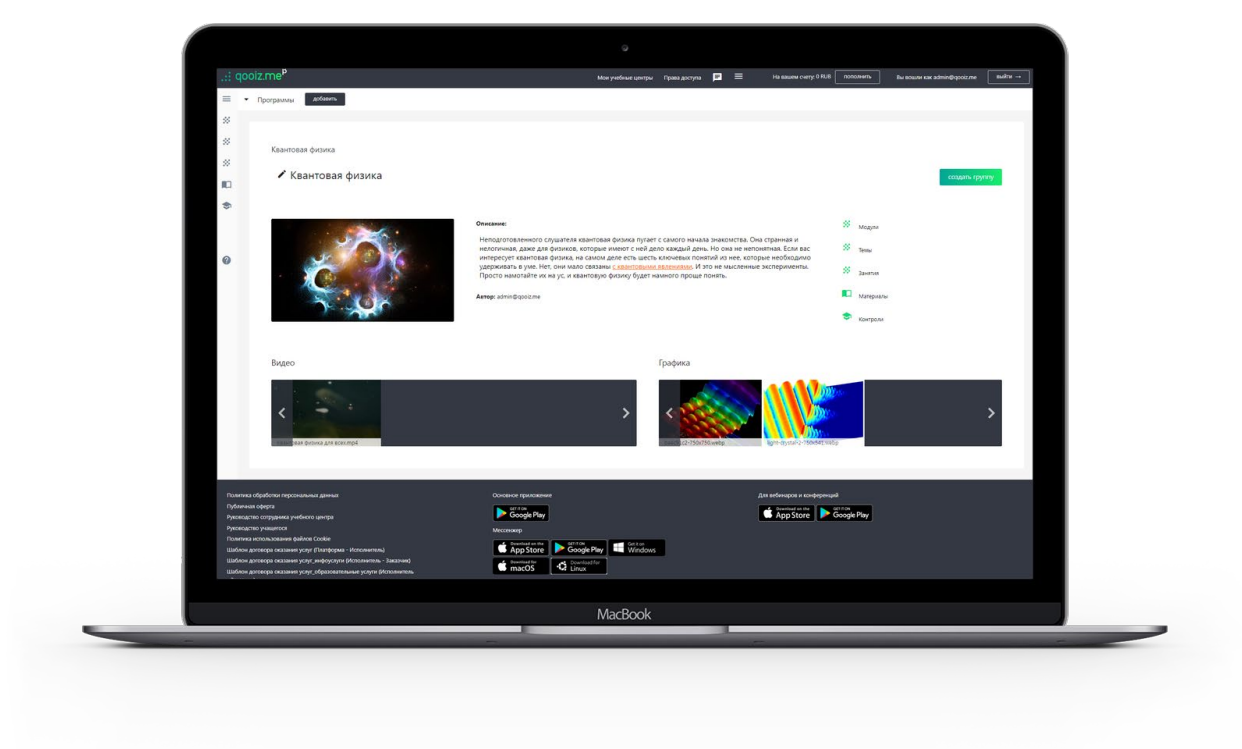

It is the major form of educational service, which can contain studying modules, classes, examinations, and materials. To put it simply, it can be a complete studying course, from obtaining a degree in the university to sewing courses.

### **Materials**

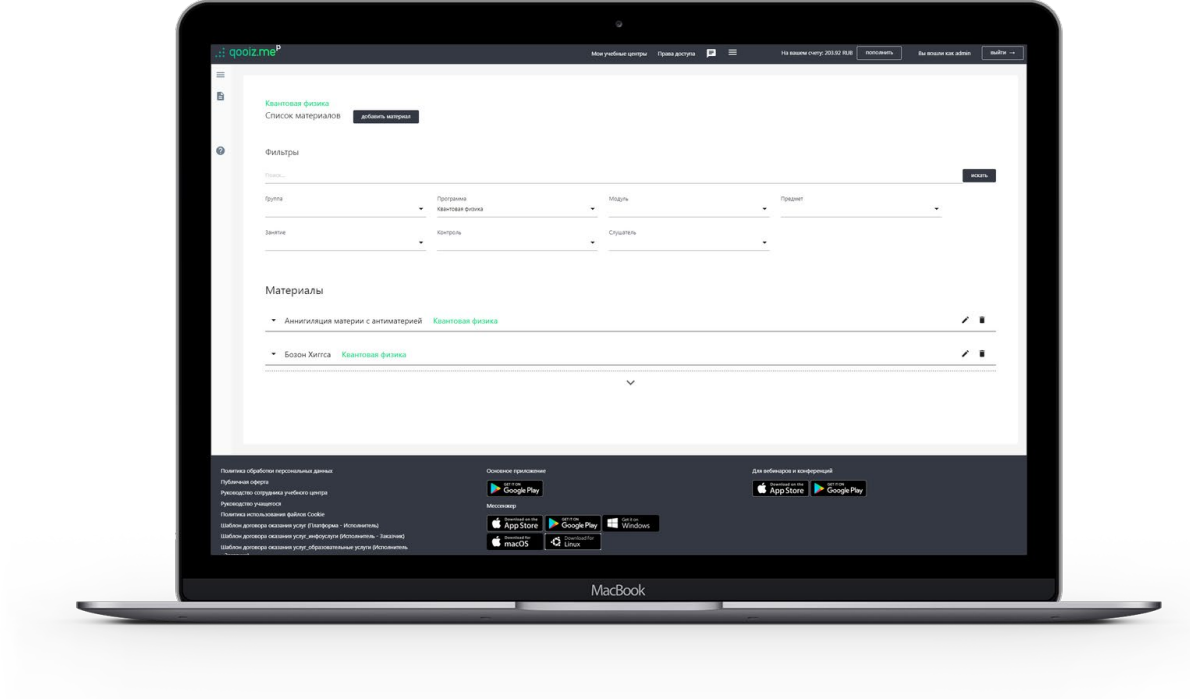

Materials- are the collection of different files, studying of which should help to understand any topic better. In other words, this is information for self-study. Materials can be attached to any other educational service for more in-depth study, or can be an autonomous service.

#### **Classes**

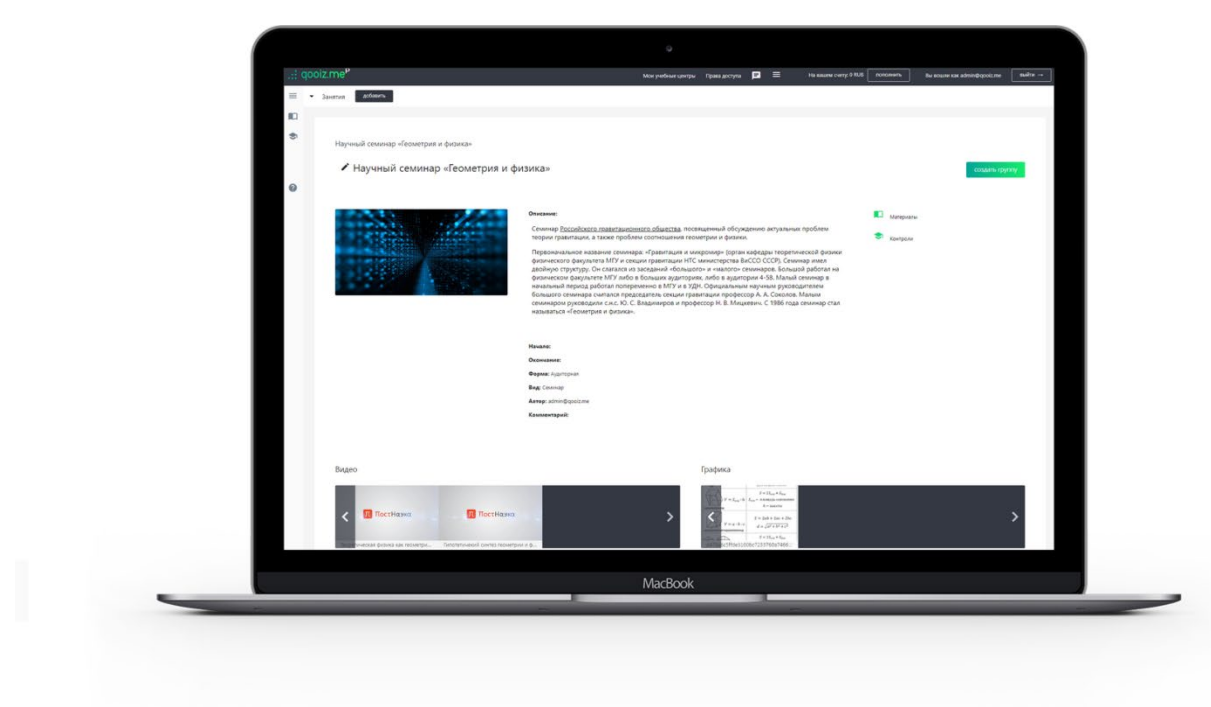

Classes can be of the following types: webinar, videoconference, class, seminar, lecture, tour, or lab work. Primary interest usually goes to classes in the form of "Webinar" and "Videoconference", on pages of which a frame with a webinar or videoconference, respectively, opens up during the class period. All other types are merely for informational purposes only. All classes appear in the schedule for groups, teachers who conduct classes, and students, who participate in these classes.

### **Examinations**

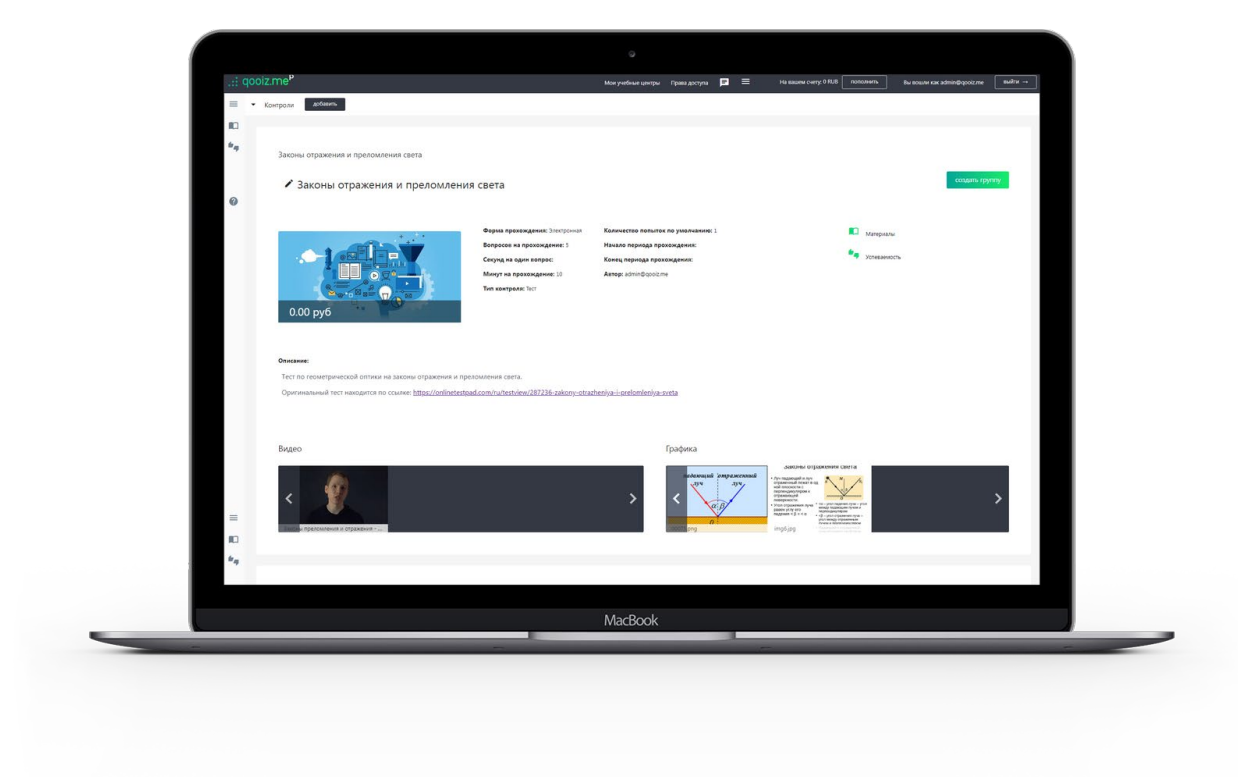

Examinations (knowledge checks) can be in the form of a test: you go from one question to another, choosing correct answers, from your perspective. If there are no possible answers provided, you will be able to type the answer or attach the file with your answer. Additionally, examinations can be in different written forms: a paper or a graduation thesis, for example. The answer to the assignment in the form like this should be a file. Speaking of assignments...Each exam has a set of assignments (100 assignments, for example) and the number of assignments for one completion (10, for example). Thus, during the exam 10 assignments are randomly selected which then need to be answered in this attempt to complete the exam. There can be multiple attempts (number of attempts is set in the exam settings), so if performed poorly at first, you can keep trying again till you run out of attempts or be satisfied with the result.

To repeat myself, just in case, assignments can be with a possible answer provided to you (multiple-choice questions) or without any options of an answer (and then you will need to type in the answer or send it as a file (s)).

Every exam has its time frame during which students can take it. For example, from 04/07/2020 to 04/14/2020 and time given for one attempt (30 minutes, for example). Hence, a student can take the exam any day between April 7 and April 14 (possibly multiple times) and spend no more than 30 minutes on it. If the attempt has started, the timer can no longer be stopped- you can freely navigate through the website, and the timer will show the exact time you have left till the end of your attempt, which can even be seen on every page of the website. After the completion, you will see the results for all multiple-choice questions right after the submission of your work (67% of correct answers, for example). This result will also be shown to the teacher, who will review the attempt of completion. Assignments with typed answers or attached files will not be graded automatically and require teacher's involvement. The teacher must grade the work using a five-point scale, or pass/fail and can leave the comment.

Soon there will be exams in the form of videoconferencing (interviews).

If you have any additional questions about the use of our service you can leave a message on our page on Facebook or Vkontakte, as well as email us at: [operator@qooiz.me](mailto:operator@qooiz.me)